### RAF Code Commander: Cosmic Launch Project Overview

In this project, students use the online version of Scratch 3 to create a simple game in which the player enters a trajectory and an engine power to fly a probe from The Sun to each of the eight planets in our Solar System, in turn. In addition to developing understanding of a range of programming / computer science principles, students will compare and contrast the details of the project with the realities of planning a real interplanetary mission. They will discuss and explore the many ways in which their Scratch project is unrealistic, and consider the implications for scientists in planning for missions to other planets, including future crewed missions to Mars.

Completed project example with annotations / comments: <https://scratch.mit.edu/projects/425127673>

# Logistical / System Requirements

- Scratch provides a free, online programming interface. To use Scratch, students will need Scratch accounts.
- Scratch provides free Teacher accounts, and we recommend that these are used by session facilitators, where possible. Instructions for how to apply for a Teacher account are included in the resources for this project. Following those instructions, please submit a teacher account to the Scratch team at least two weeks before your first session with students, as approval for teacher accounts is handled manually by the Scratch team. Once approved, a teacher can create multiple accounts for students to use. These accounts do not require an associated email address. A template to record student usernames and passwords is included in the resources for this project. Further information on Scratch for Educators can be found at [https://scratch.mit.edu/educators.](https://scratch.mit.edu/educators/)
- Alternatively, individual accounts can created manually by visiting **[scratch.mit.edu](http://scratch.mit.edu/)** and clicking 'Join Scratch' on the top navigation bar. A user will then be prompted to create their own username and password. Note that manual account creation requires that each account has an associated email address. You may wish to encourage parents or carers to work with their children to create accounts, using parental email addresses.
- Irrespective of whether teacher-created or manual accounts are used, students should have parent or carer permissions in place to use Scratch online. A template text for a parental permissions letter is included in the session resources. This text can be edited to accommodate either the use of Teacher accounts, as above, or to encourage parents to work with their child to create individual accounts.

Please note that internet access is required for both session leaders and students throughout this project.

Please check in advance of any sessions that computers or devices can access all necessary websites, especially the Scratch website (for students) and the Scratch site and YouTube (for session leaders).

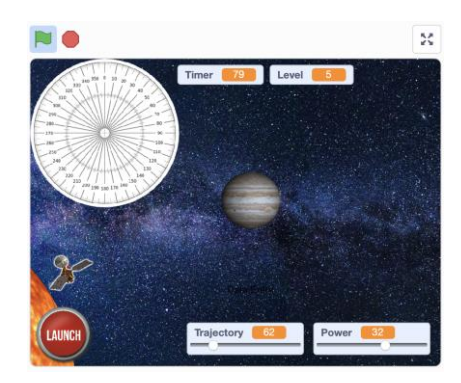

- Scratch requires a recent version of Chrome (Windows / Chromebook), Microsoft Edge (Windows), or Safari (Mac) to run properly. Do not attempt to use Scratch in the older Windows browser Internet Explorer, as it will not function properly. (Many adults and students almost instinctively launch Internet Explorer when asked to "open the internet").
- Scratch also works in Safari when running on a recent version of iPadOS on an iPad. Please note that some aspects of using Scratch on the iPad are potentially tricky or frustrating for students. In particular, students need to be careful when constructing and rearranging code into algorithms, and to not accidentally move items around the Stage area. The use of Scratch on an iPad can be improved by connecting a Bluetooth mouse to an iPad. For this to work properly, please update your iPads to at least iPadOS 13.4, as Apple dramatically improved iPad support for mice in Spring 2020. We strongly recommend against trying to code in Scratch on an iPad mini, as the screen size is too small for this to work well.
- At the end of each session, there is a link to an optional Kahoot Quiz, to check student knowledge and understanding. To use these, the session leader(s) will require a free Kahoot account. Go to [create.kahoot.it](http://create.kahoot.it/) to create accounts. **Students will not require any accounts**: they will login to the quizzes using a unique code provided to the session leader when a quiz is started. (As an alternative to using the direct links to Kahoot Quizzes in the presentation, teachers can click onto the 'Discover' tab, and search for 'RAF Scratch Project' to find each quiz).

## Other notes:

- Slides within the presentation are colour-coded to indicate the main theme of a slide / activity:
	- o Red border: slide is predominantly focused on computer science / coding content
	- o Blue border: slide is predominantly focused on space science / space travel content
	- o No border: introductory slides / slide relates to both computer science and space science
	- o These indicators are intended to allow session leaders to modify delivery to students according to their needs and the context of the project. A computing teacher, for example, may wish to focus more on the coding / computer science aspects, while a science teacher may wish to focus on the space aspects. Alternatively, the project might be divided between two facilitators, one focusing on the space content, another on the computing.
- Slides within the presentations include presenter notes to provide additional information and context to presenters. Please be aware, the PDF files do not include these notes. Presentation notes are viewable beneath the slides in Powerpoint when in 'Normal' view or 'Outline' view. Presenter notes include additional information on:
	- o The main ideas in the slide
	- o Common misconceptions that students might have about the topic of the slide
	- o Other interesting questions / stories / observations which you may wish to discuss with students

# National Curriculum Links - Computing

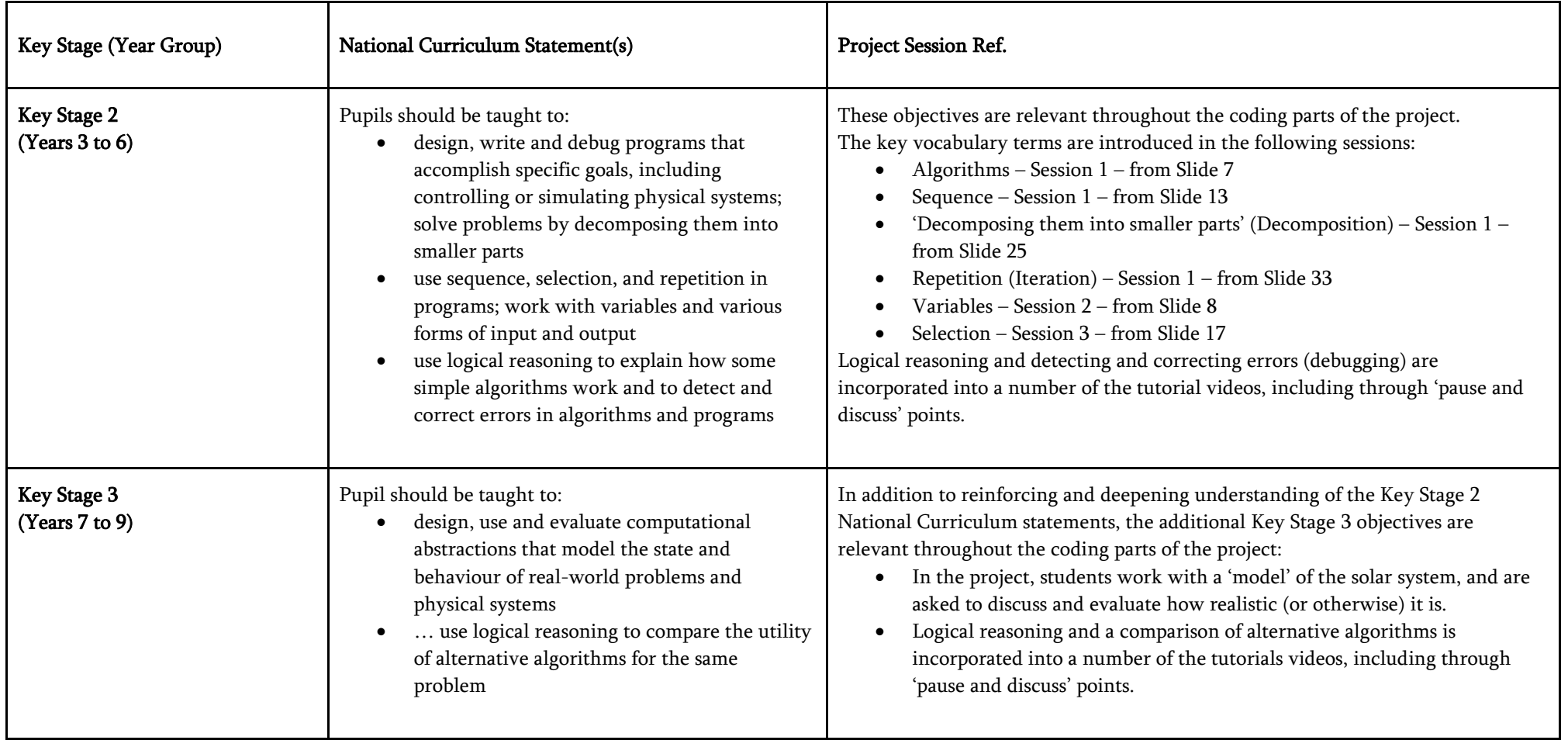

## National Curriculum links - Science

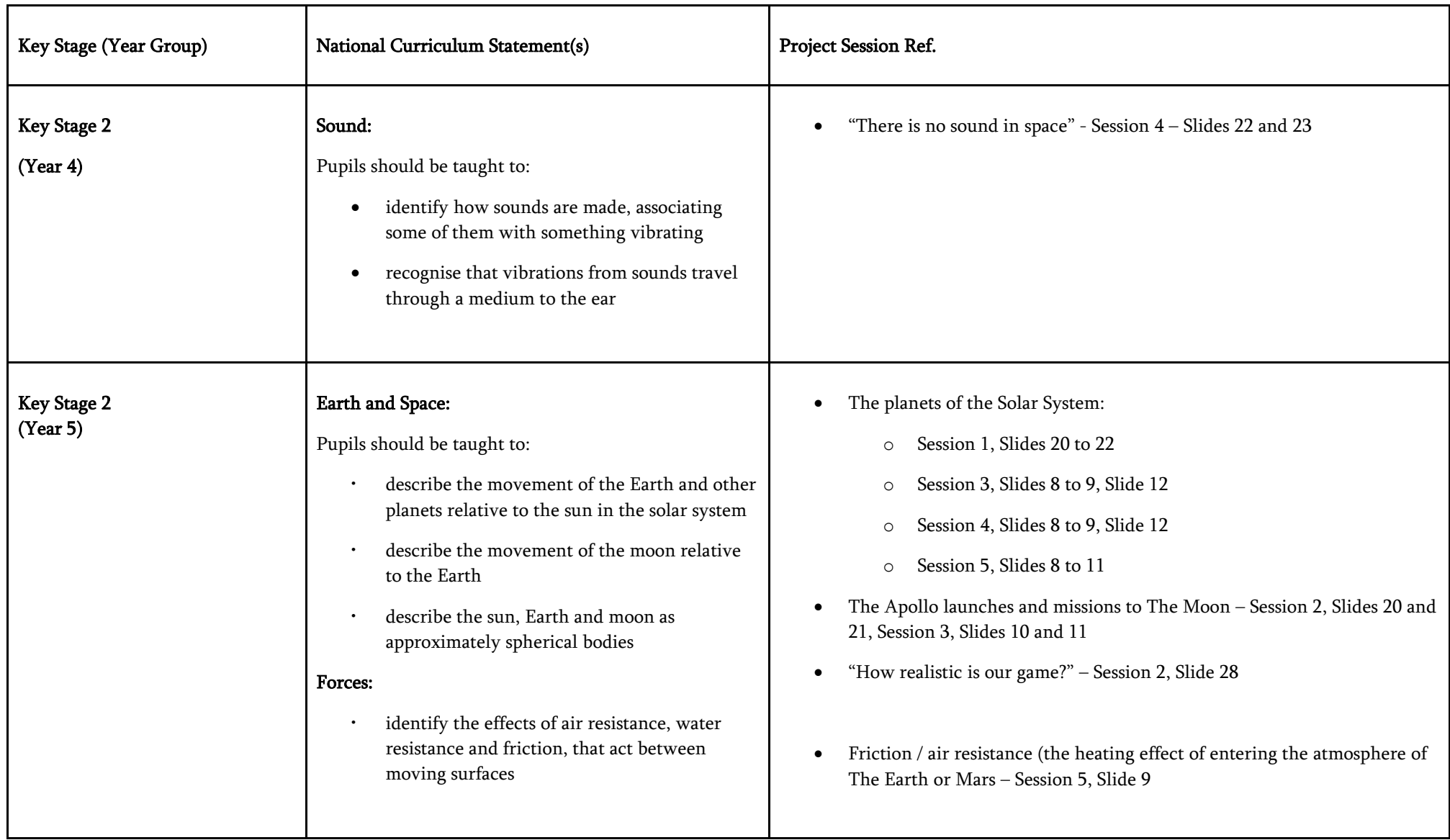

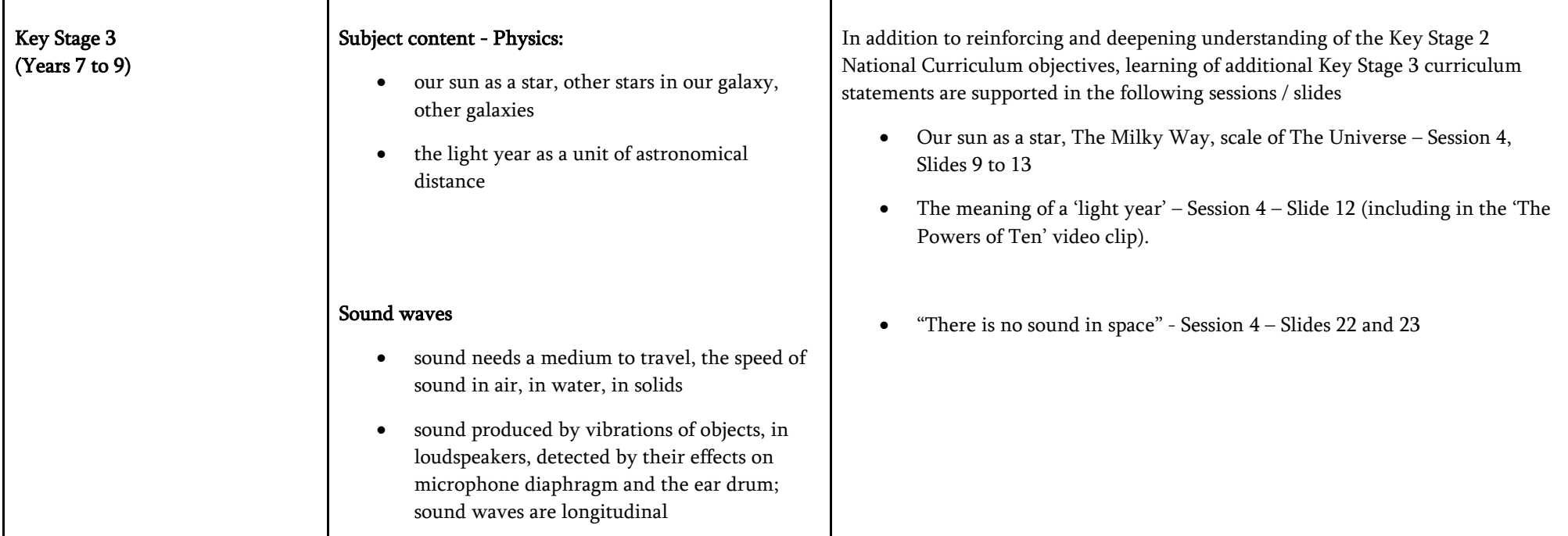

# Other possible curriculum links:

- o Mathematics: angles
- o History: the Space Race, Apollo missions, changes in society regarding the roles of women and racial diversity since the 1960s (through discussion of changes in the standard 'profile' of astronauts).

## Session overviews

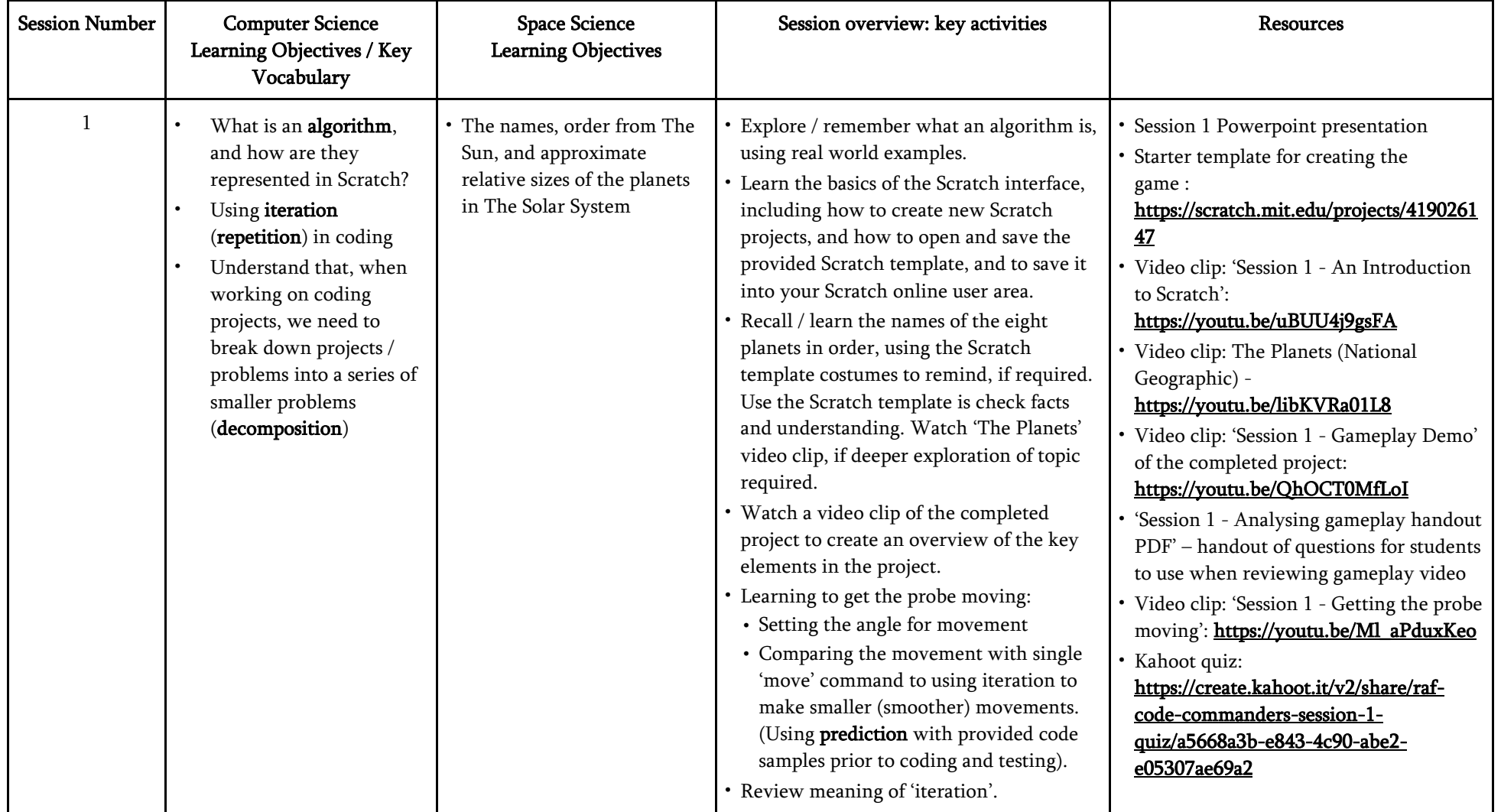

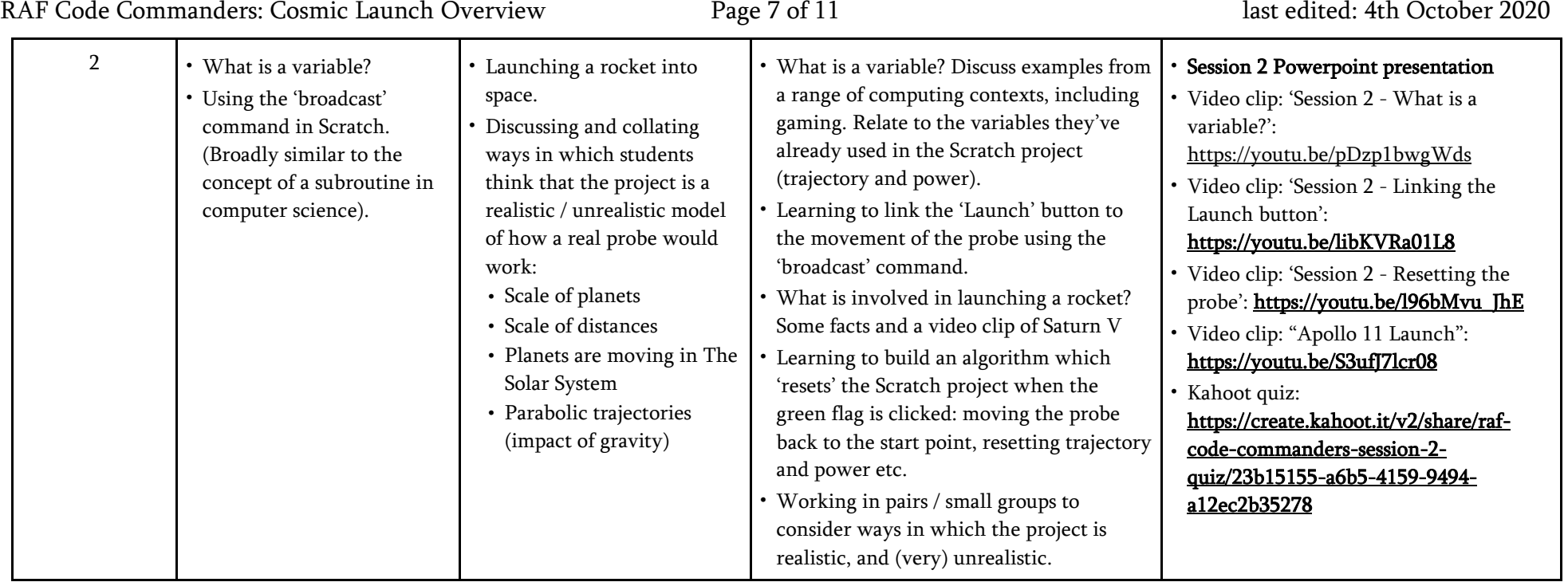

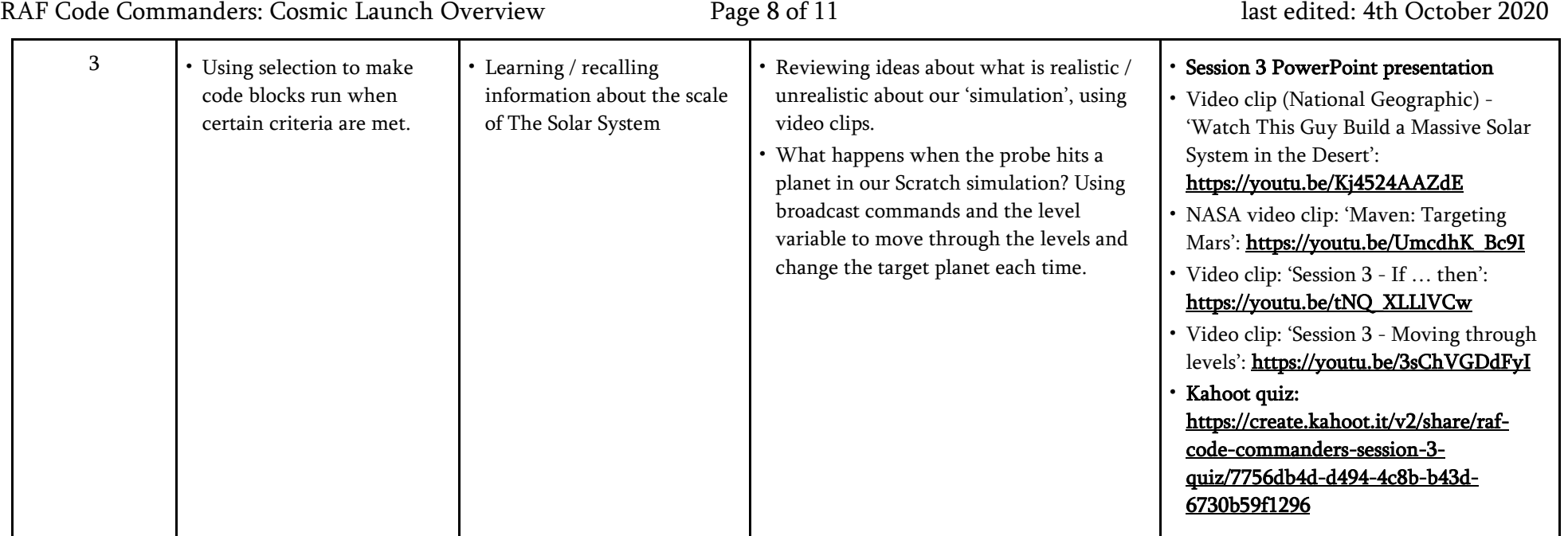

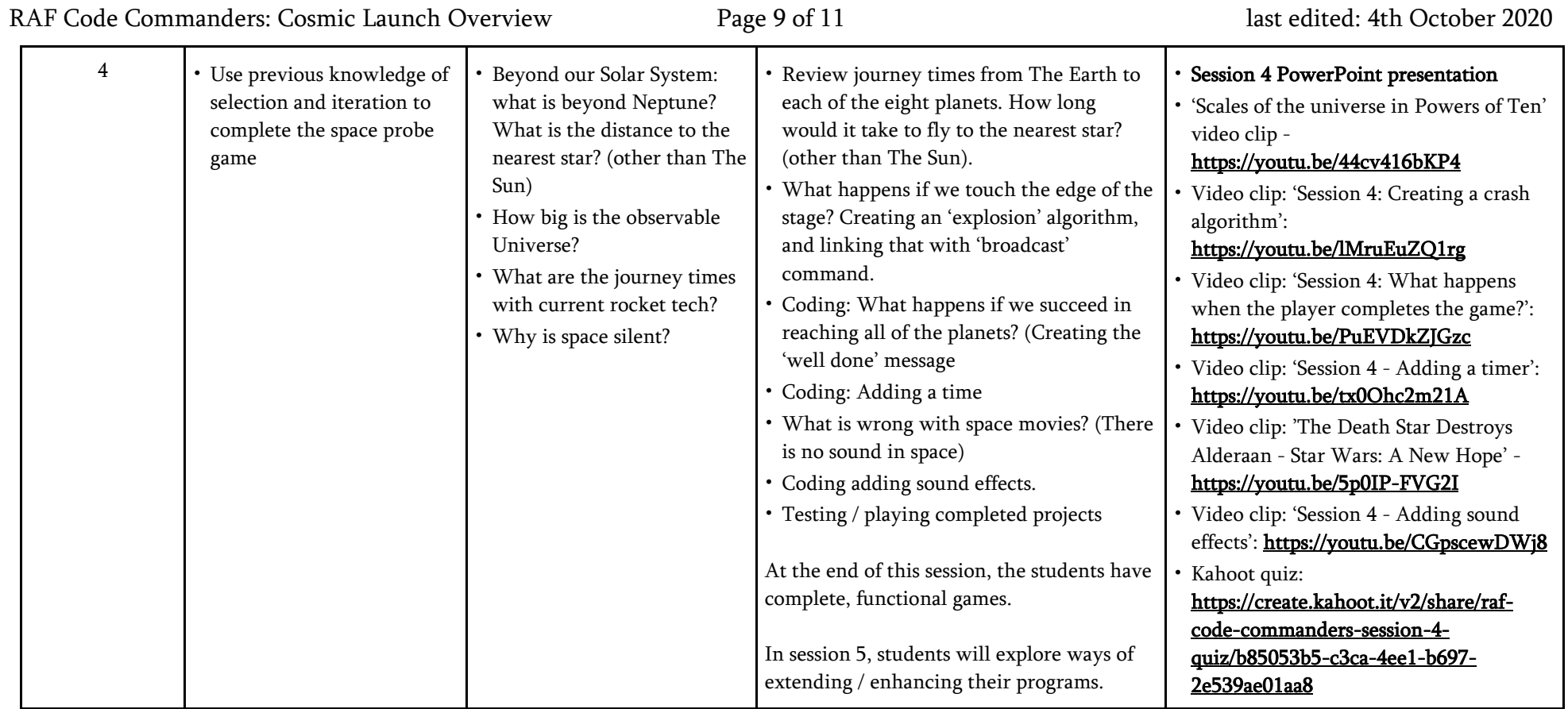

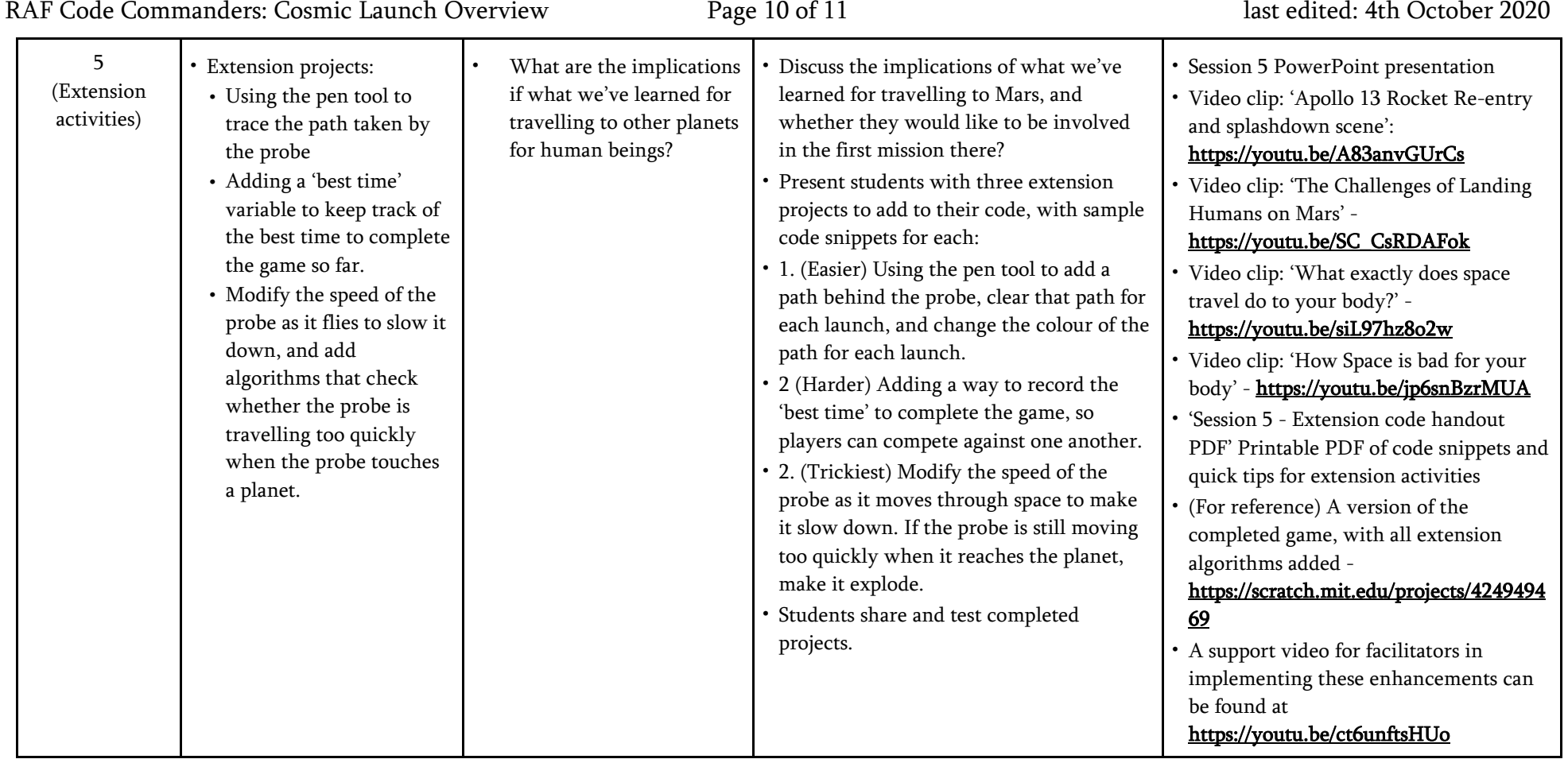

#### Licensing and credits information:

- Planet and Sun images [pixabay.com:](http://pixabay.com/) labelled for free, unrestricted use
- Voyager One probe image Public domain (NASA) [https://en.wikipedia.org/wiki/Voyager\\_1#/media/File:Voyager\\_spacecraft\\_model.png](https://en.wikipedia.org/wiki/Voyager_1#/media/File:Voyager_spacecraft_model.png)
- Space X Falcon 9 image [https://commons.wikimedia.org/wiki/File:Launch\\_of\\_Falcon\\_9\\_carrying\\_CRS-6\\_Dragon\\_\(17170624642\).jpg,](https://commons.wikimedia.org/wiki/File:Launch_of_Falcon_9_carrying_CRS-6_Dragon_(17170624642).jpg) used under a Creative Commons CC0 1.0 Universal Public Domain Dedication
- Proxima Centauri image [https://commons.wikimedia.org/wiki/File:New\\_shot\\_of\\_Proxima\\_Centauri,\\_our\\_nearest\\_neighbour.jpg,](https://commons.wikimedia.org/wiki/File:New_shot_of_Proxima_Centauri,_our_nearest_neighbour.jpg) used under a Creative Commons Attribution 4.0 Unported license
- The Apollo Lunar Module [https://commons.wikimedia.org/wiki/File:Apollo16LM.jpg:](https://commons.wikimedia.org/wiki/File:Apollo16LM.jpg) used under a Public domain license
- Astronaut images from NASA. Not subject to copyright [\(www.nasa.gov/multimedia/guidelines/index.html\)](http://www.nasa.gov/multimedia/guidelines/index.html)
- The relative sizes of The Sun and planets <https://commons.wikimedia.org/wiki/File:Planets2013.svg:> used under the Creative Commons Attribution-Share Alike 3.0 Unported license.
- Apollo 11 launch https://commons.wikimedia.org/wiki/File:Apollo 11 Launch GPN-2000-000630.jpg: used under a Public domain license
- Compass image Images used from Wikimedia Commons: Used under a Creative Commons Attribution-Share Alike 3.0 Unported License.
- Space explosion image <https://www.needpix.com/photo/774026/earth-globe-explosion-collapse-setting:> used under a Public Domain license
- Music (Gameplay Demo video): 'New Dawn' from [BenSound.com](http://bensound.com/) used under a free license with attribution

Disclaimer: Included in this project are links to YouTube videos and other websites selected to support learning outcomes for students. These links and media have been checked for their suitability at the time of publication. The RAF and Hyett Education are not responsible for the content of any additional media or webpages shared by publishers, and do not endorse any services or products that they sell.

The RAF and Hyett Education are also not responsible for, and do not endorse, any adverts, comments or links appearing alongside or within media, including any associated with video materials on YouTube. We recommend that YouTube is used in a 'logged out' state, to minimise the risk that any advertisements that are shown are associated with the previous viewing history of the PC or facilitator that is leading the session. For information on signing in and out of YouTube, visit [https://support.google.com/youtube/answer/3802431.](https://support.google.com/youtube/answer/3802431) The content of third-party links may change over time. We recommend that project facilitators carefully review media and third-party links before sharing them with students.